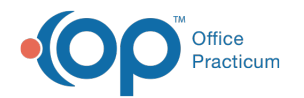

## How do I put a patient in collections for bad debt?

Last Modified on 05/04/2021 4:06 pm EDT

While there is currently not a Collections module in OP, you can still set the patient's status to indicate their financial standing with the practice. To change a patient's status to In Collection:

- 1. Navigate to the patient's chart.
- 2. Click **Basic Information**.
- 3. Use the Status drop-down to select**In Collection**.
- 4. Click the **Save** button.

You may also consider adding a Billing Note or a Misc. Note to the chart.

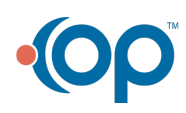